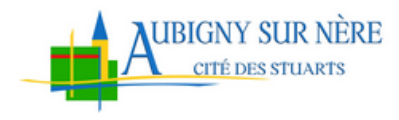

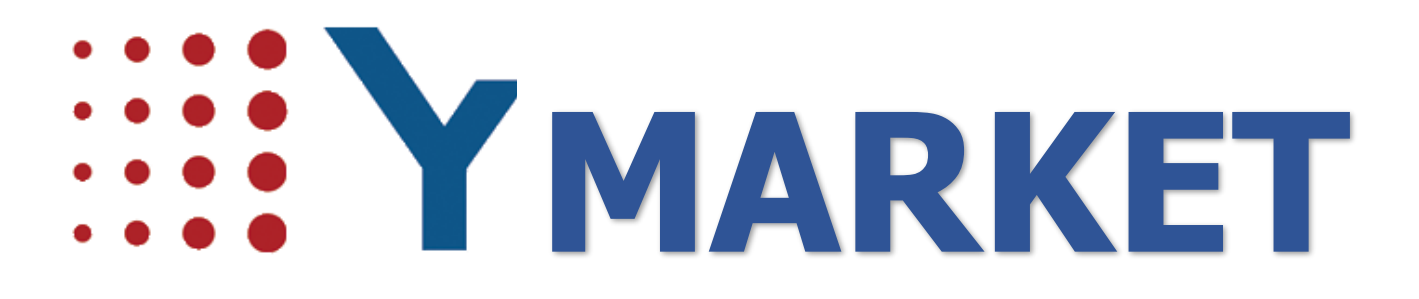

**Guide utilisateur Commerçant**

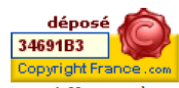

Documents confidentiels réservés à un usage strictement interne et dans le cadre du projet - Aucune diffusion à l'extérieur<br>Siège YPOK : 9 rue des Halles 75001 Paris Direction commerciale YPOK : 20 rue de la Traille 01700 Miribel Tél. 04 72 26 06 86 Fax. 04 78 06 37 11 www.ypok.com

N°siret 434 940 763 00064 - APE 6201Z

Page **1** sur **11**

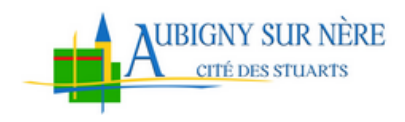

### Table des matières

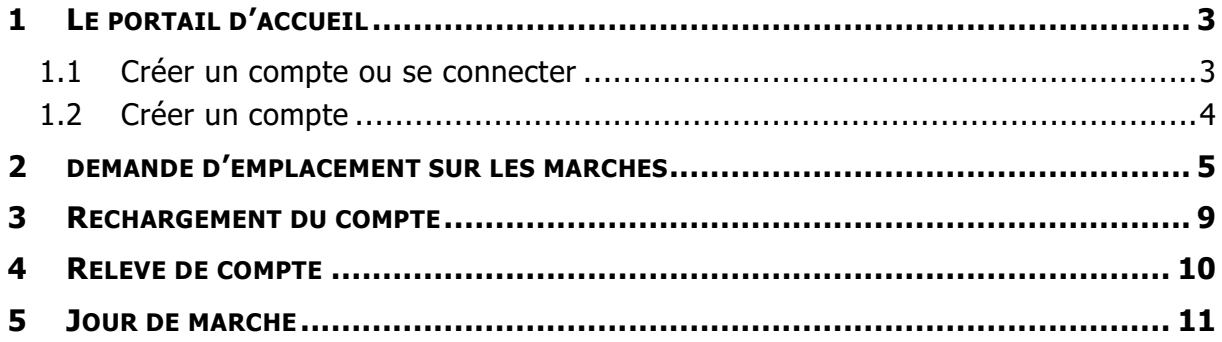

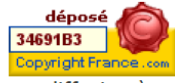

Documents confidentiels réservés à un usage strictement interne et dans le cadre du projet - Aucune diffusion à Siège YPOK : 9 rue des Halles 75001 Paris<br>Direction commerciale YPOK : 20 rue de la Traille 01700 Miribel Tél. 04 72 26 06 86 Fax. 04 78 06 37 11 WWW.ypok.com

Page 2 sur 11

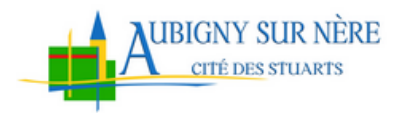

# <span id="page-2-0"></span>**1 LE PORTAIL D'ACCUEIL**

Ce portail vous permet de faire vos demandes d'emplacement sur les marchés de la ville d'Aubigny sur Nère.

<span id="page-2-1"></span>Ce portail est accessible soit en passant par le site d'Aubigny sur Nère, soit directement à l'adresse <https://aubignysurnere.portailcitoyen.eu/>, et nécessite la création d'un compte.

#### **1.1 CREER UN COMPTE OU SE CONNECTER**

Pour utiliser les services sur ce portail, le commerçant doit se connecter à son compte ou en créer s'il n'en a pas. Cependant, l'ensemble des démarches reste visible même si le commerçant n'est pas identifié.

La connexion ou la création de compte se fait au travers du lien « Connexion » de la page d'accueil.

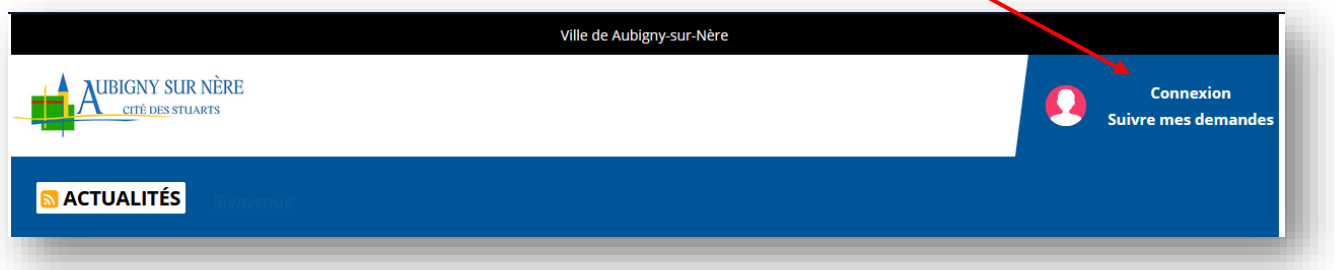

La page de connexion propose soit de s'authentifier, soit de créer un compte. La création de compte sera détaillée dans la suite.

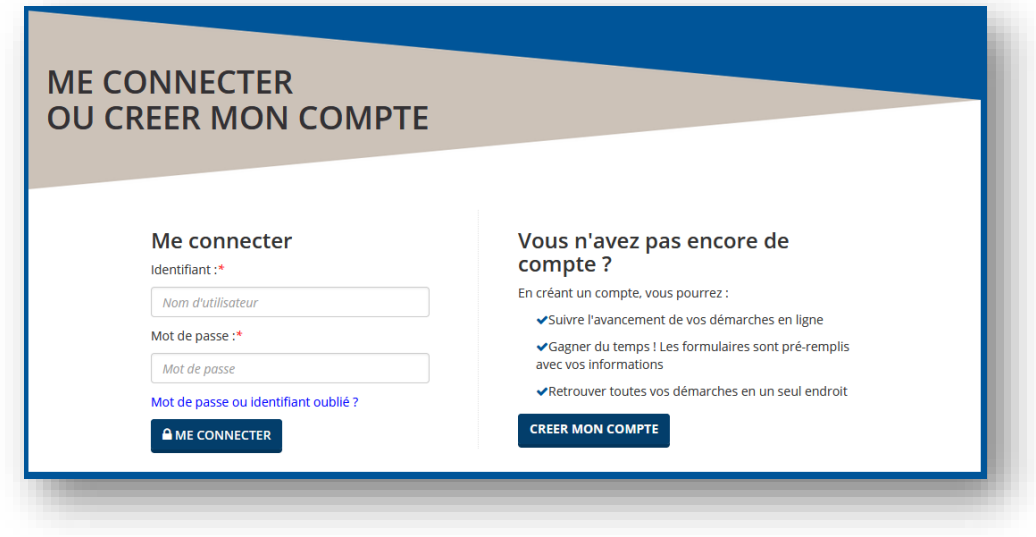

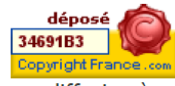

Documents confidentiels réservés à un usage strictement interne et dans le cadre du projet - Aucune diffusion à

I'extérieur<br>Siège YPOK : 9 rue des Halles 75001 Paris Direction commerciale YPOK: 20 rue de la Traille 01700 Miribel Tél. 04 72 26 06 86 Fax. 04 78 06 37 11 www.ypok.com N°siret 434 940 763 00064 - APE 6201Z

Page **3** sur **11**

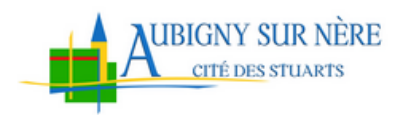

#### <span id="page-3-0"></span>**1.2 CREER UN COMPTE**

La création de compte se fait en 4 étapes :

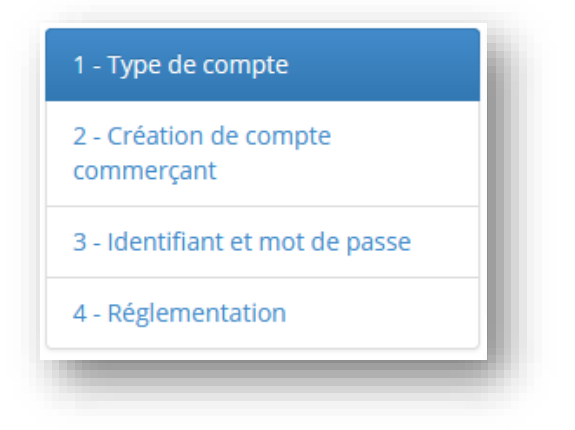

• 1 - Type de compte : lors de la création de compte, le commerçant doit choisir le type de compte « Commerçant »

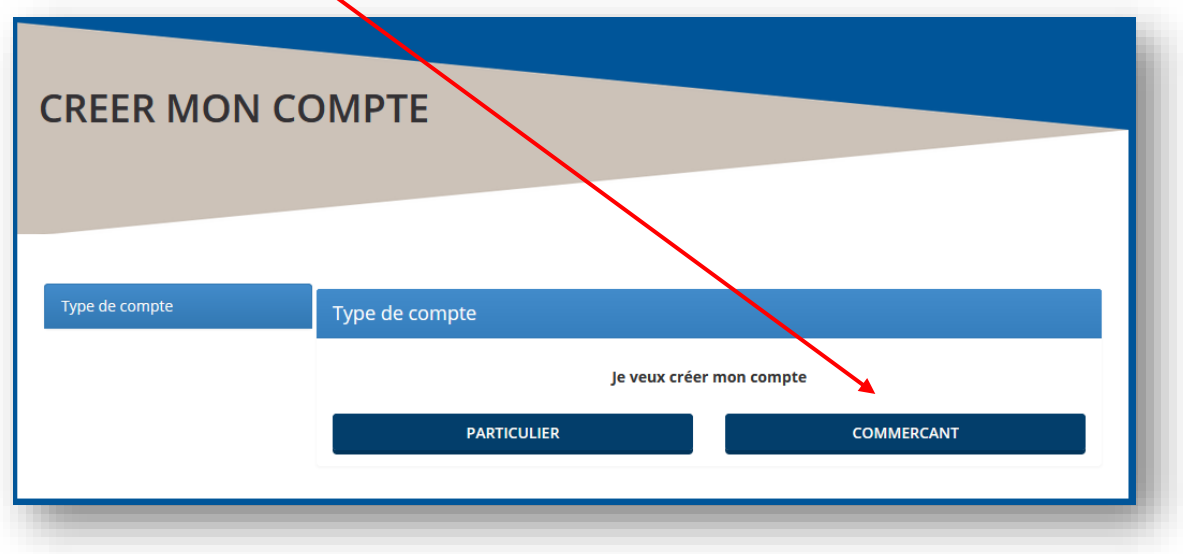

• 2 - Création de compte : dans cette étape, le commerçant doit renseigner l'ensemble des informations concernant son entreprise et sa personne physique. Les champs indiqués par « \* » doivent être obligatoirement renseignés.

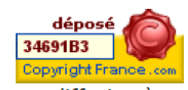

Documents confidentiels réservés à un usage strictement interne et dans le cadre du projet - Aucune diffusion à l'extérieur<br>Siège YPOK : 9 rue des Halles 75001 Paris

Page **4** sur **11**

Direction commerciale YPOK: 20 rue de la Traille 01700 Miribel Tél. 04 72 26 06 86 Fax. 04 78 06 37 11 www.ypok.com N°siret 434 940 763 00064 - APE 6201Z

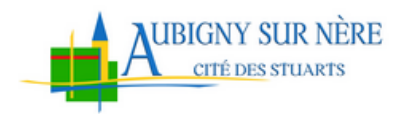

• 3 - Votre identifiant de connexion : Ce bloc permet de définir l'identifiant et le mot de passe de connexion du compte. Par défaut, votre raison sociale vous sera attribuée comme identifiant, vous pouvez le modifier si vous le souhaitez. Le mot de passe doit être minimum « Moyen ».

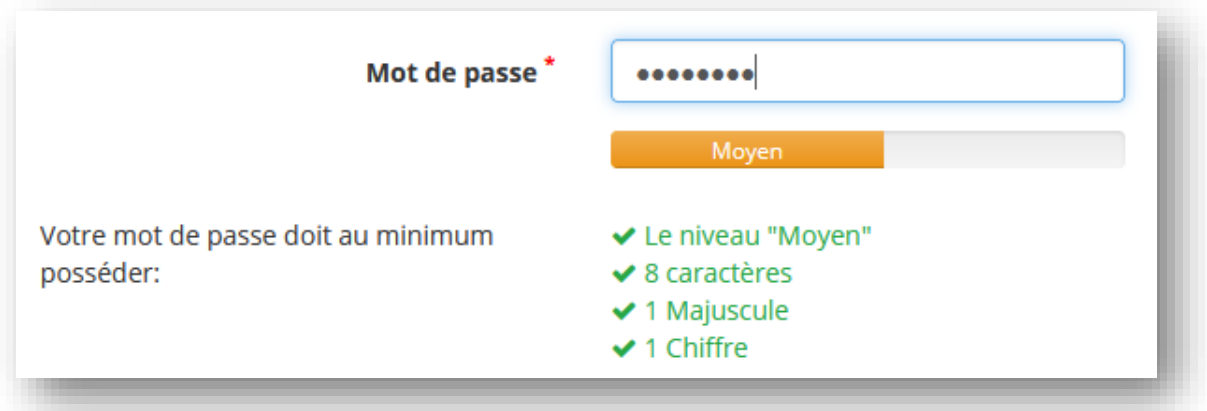

• 4 - Réglementation : il est obligatoire que la personne accepte les conditions générales d'utilisation du service et consent à l'utilisation de ses données personnelles dans le cadre de cette démarche en ligne, conformément au Règlement Général de Protection des Données (RGPD)

## <span id="page-4-0"></span>**2 DEMANDE D'EMPLACEMENT SUR LES MARCHES**

Un commerçant non sédentaire souhaitant vendre ses produits dans une halle couverte ou sur un marché de plein air doit obtenir une autorisation d'occupation du domaine public (dite autorisation d'occupation temporaire ou AOT) auprès de la commune, contre paiement d'un droit de place.

Pour demander un emplacement sur les marchés, le commerçant doit créer un dossier en cliquant sur la démarche « Demande d'emplacement sur les marchés » visible depuis la liste des démarches.

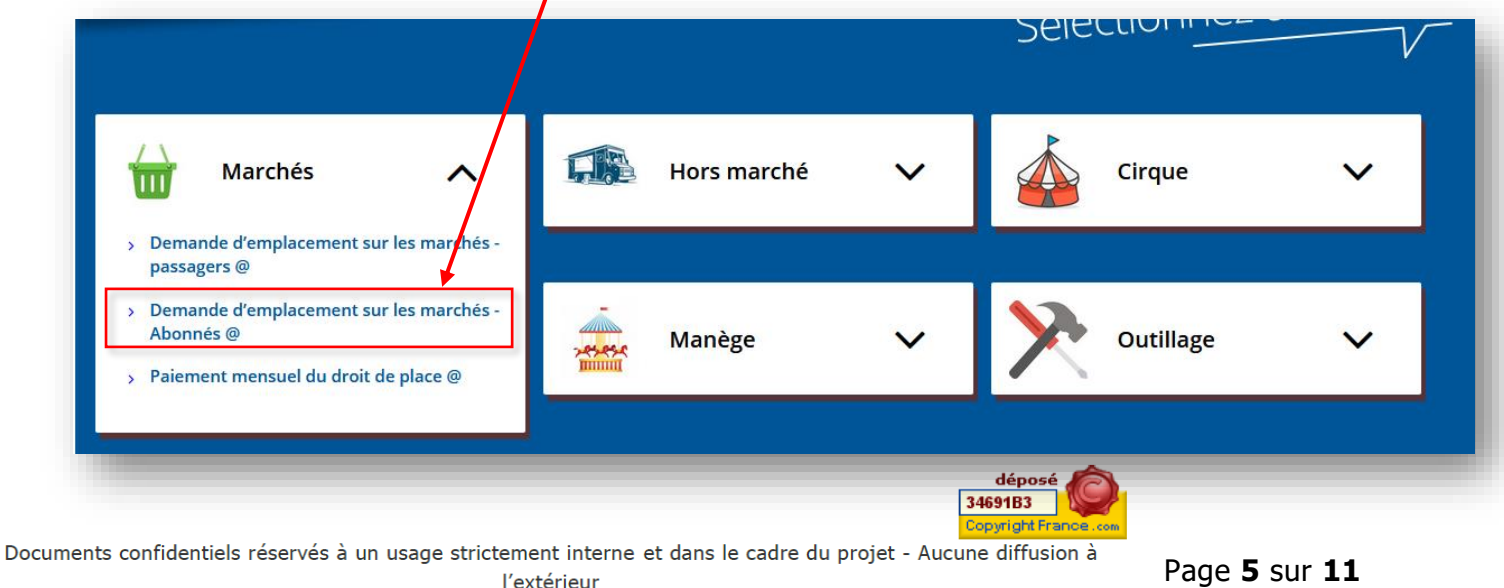

Siège YPOK : 9 rue des Halles 75001 Paris Direction commerciale YPOK : 20 rue de la Traille 01700 Miribel Tél. 04 72 26 06 86 Fax. 04 78 06 37 11 www.ypok.com N°siret 434 940 763 00064 - APE 6201Z

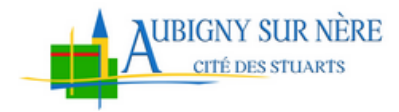

Le commerçant sera redirigé sur la page d'initialisation de la démarche dans laquelle on détaille les droits de place et les options telle que l'électricité et l'ensemble des justificatifs qui lui seront demandés lors de la constitution de son dossier.

Il doit accepter les conditions générales d'utilisation du service et consentir à l'utilisation de ses données personnelles dans le cadre de cette démarche en ligne, conformément au Règlement Général de Protection des Données (RGPD), avant de commencer la démarche en cliquant sur le bouton

**FAIRE UNE DEMANDE EN LIGNE** 

La démarche comporte 5 étapes :

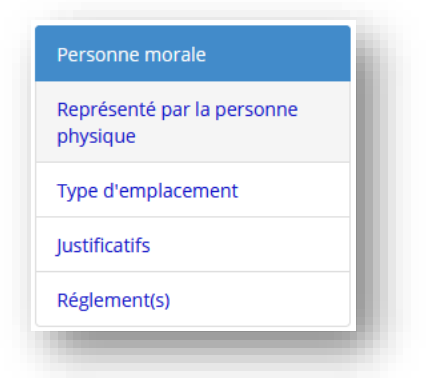

• Personne morale : Le système reprend toutes les informations de l'entreprise du commerçant, déjà renseignées lors de la création de compte.

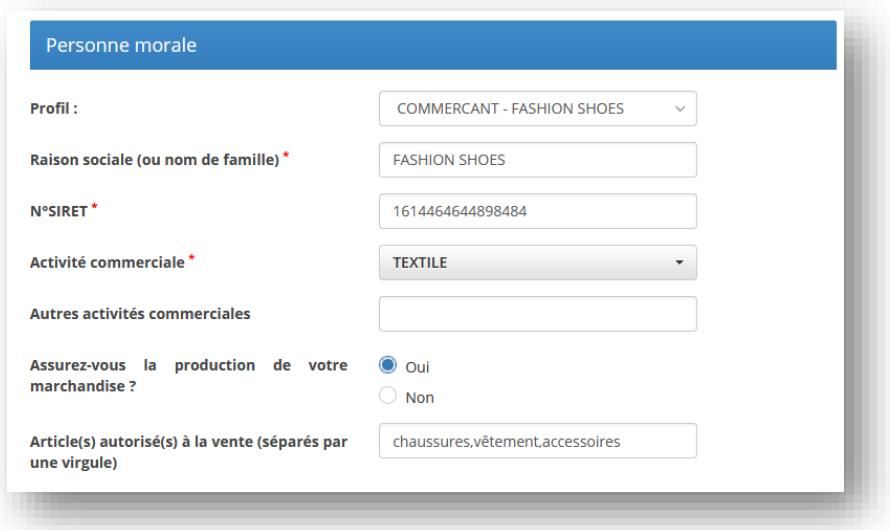

Documents confidentiels réservés à un usage strictement interne et dans le cadre du projet - Aucune diffusion à I'extérieur<br>Siège YPOK : 9 rue des Halles 75001 Paris Direction commerciale YPOK: 20 rue de la Traille 01700 Miribel Tél. 04 72 26 06 86 Fax. 04 78 06 37 11 www.ypok.com N°siret 434 940 763 00064 - APE 6201Z

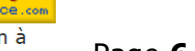

dépos 34691B3 ppvriaht

Page **6** sur **11**

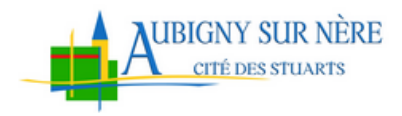

• Représenté par la personne physique : ici, on renseigne l'identité du commerçant. Vous devez obligatoirement renseigner une adresse en cliquant sur le bouton <sup>th</sup>et au moins un numéro de téléphone.

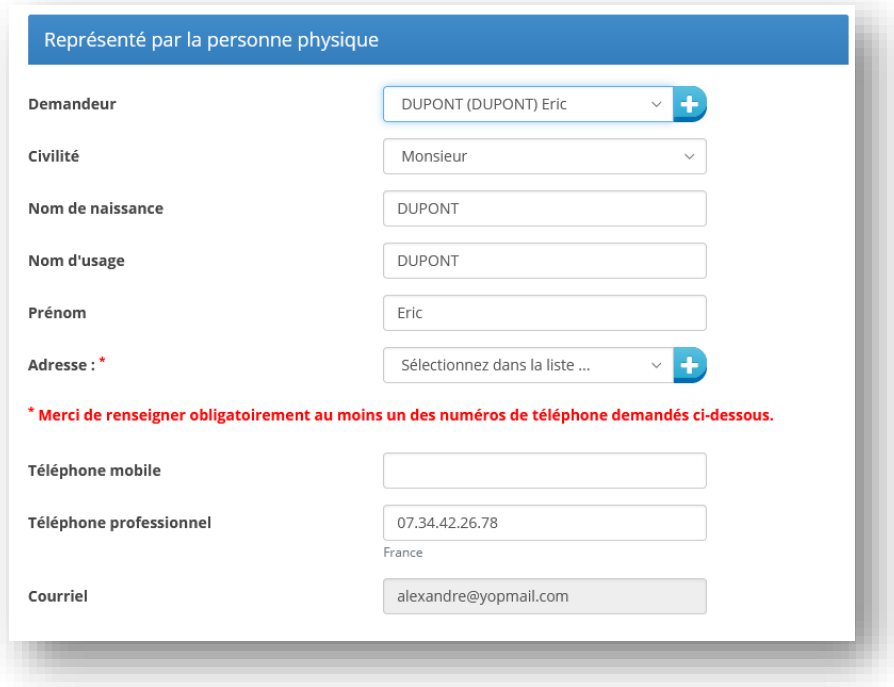

• Type d'emplacement : dans ce bloc, le commerçant doit renseigner les données de son stand : type de stand, les dimensions, les options telles que l'électricité, etc.

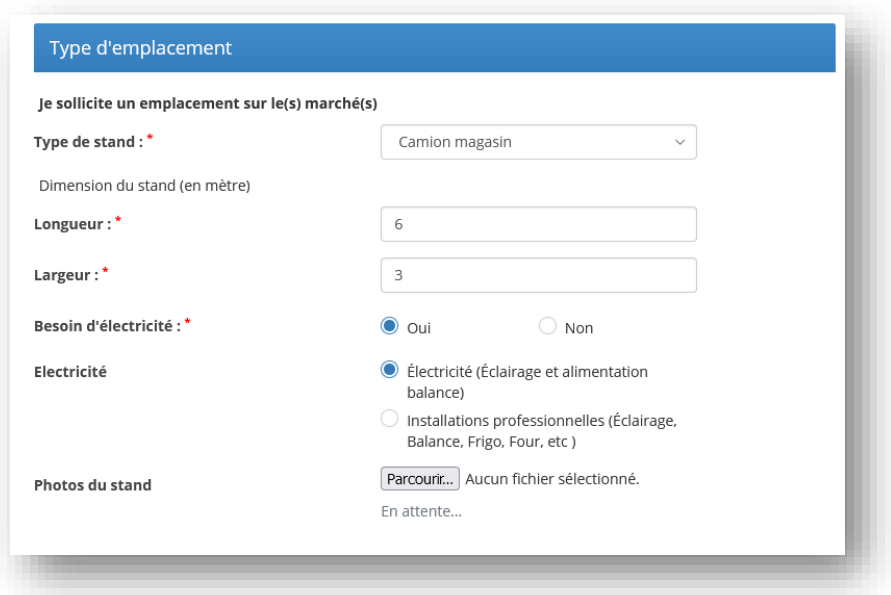

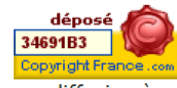

Documents confidentiels réservés à un usage strictement interne et dans le cadre du projet - Aucune diffusion à l'extérieur<br>Siège YPOK : 9 rue des Halles 75001 Paris Direction commerciale YPOK : 20 rue de la Traille 01700 Miribel Tél. 04 72 26 06 86 Fax. 04 78 06 37 11

www.ypok.com N°siret 434 940 763 00064 - APE 6201Z

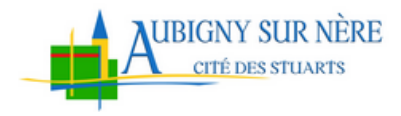

- Justificatifs : renseigner l'ensemble des justificatifs demandés :
	- o Assurance responsabilité civile professionnelle
	- o Carte de commerçants non sédentaire ou attestation provisoire
	- o Extrait K-Bis du commerce de moins de 12 mois
	- o Justificatifs d'identité en cours de validité : CNI, Passeport

#### • Règlements :

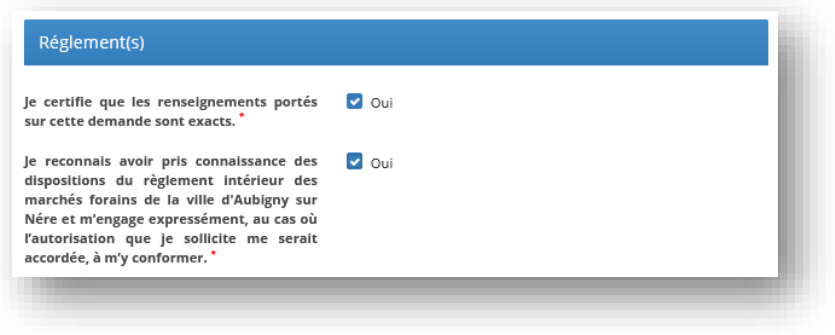

Une fois tous les champs obligatoires remplis, vous pouvez valider la demande en cliquant sur le bouton suivant >

On arrive sur la page de récapitulatif des informations que vous avez saisies. Cette page permet de vérifier les informations renseignées dans la demande, si elles sont correctes cliquez sur le bouton "Enregistrer la demande" en bas de page, sinon cliquez sur le bouton "Modifier les informations". Attention, votre demande n'est pas encore enregistrée à ce stade.

Lorsque vous enregistrez la demande, vous recevrez un accusé de réception et votre dossier est envoyé aux agents pour traitement. Tant que votre dossier reste en attente de traitement, vous avez la possibilité d'y apporter des modifications en allant dans l'onglet « mes demandes » et cliquer sur le petit crayon

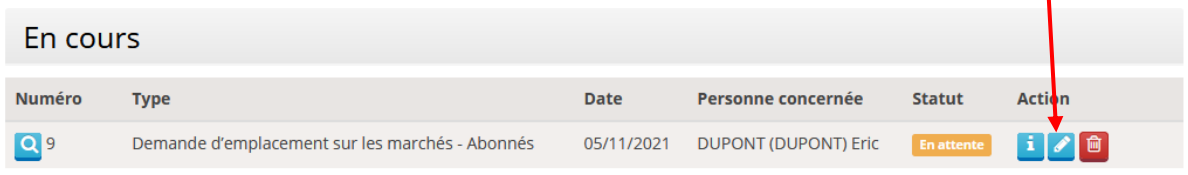

Lorsque votre demande passe en traitement, aucune modification ne peut être apportée sur votre dossier.

Documents confidentiels réservés à un usage strictement interne et dans le cadre du projet - Aucune diffusion à

Page **8** sur **11**

dépo: 34691B3

l'extérieur<br>Siège YPOK : 9 rue des Halles 75001 Paris Direction commerciale YPOK: 20 rue de la Traille 01700 Miribel Tél. 04 72 26 06 86 Fax. 04 78 06 37 11 www.ypok.com N°siret 434 940 763 00064 - APE 6201Z

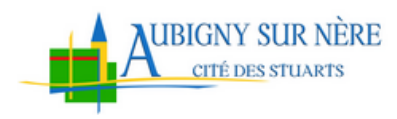

## <span id="page-8-0"></span>**3 RECHARGEMENT DU COMPTE**

Lorsque votre dossier est traité, vous allez recevoir un courriel qui vous informe de la décision de la commission.

- Si votre dossier n'a pas été accepté, aucune autre action n'est requise de votre part
- Si votre dossier a été accepté, vous trouverez dans le courriel de réponse un lien qui vous permettra de d'alimenter votre compte par un paiement en ligne. Vous pouvez aussi recharger votre compte via la démarche « Paiement mensuel du droit de place » disponible depuis la liste des démarches dans l'accueil.

**Ainsi vous devez recharger votre compte tous les mois à partir du 1er de chaque mois**.

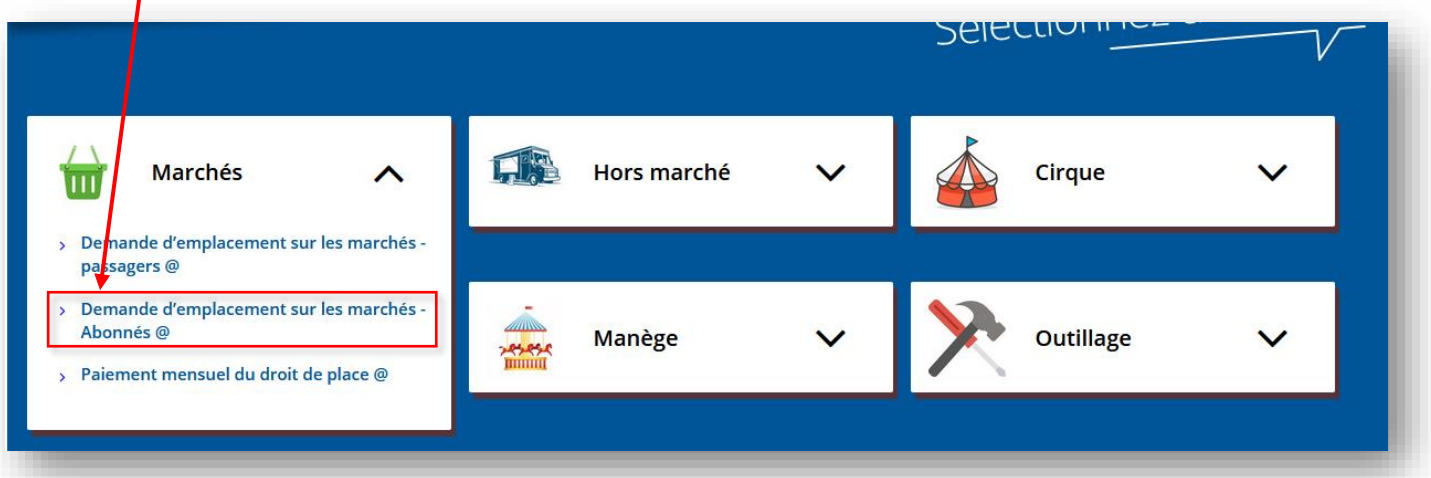

Lorsque vous cliquez sur ce lien, vous êtes redirigé vers l'interface de rechargement de compte. Dans cette interface, vous y trouvez le détail du montant de votre droit de place pour le mois courant :

- Le montant du droit de place
- Le montant des options inscrit (exemple l'électricité)

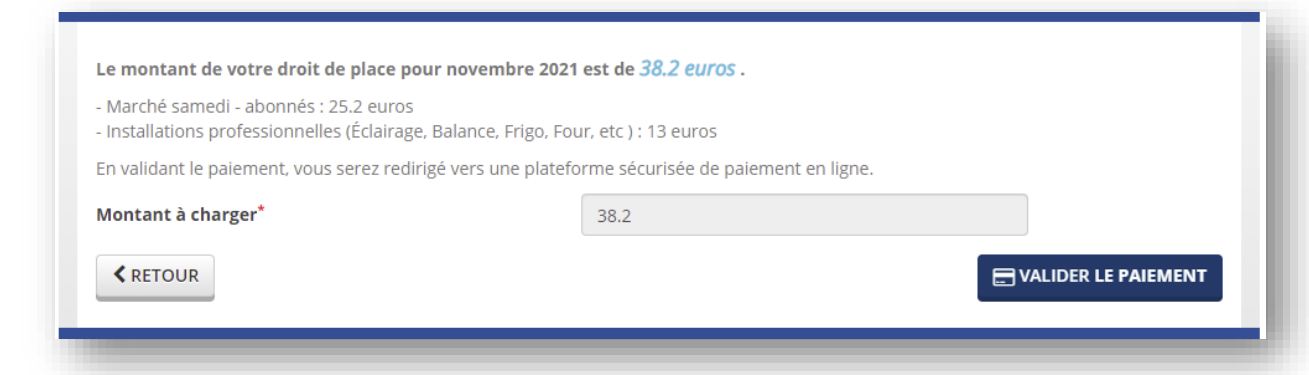

dépos 34691B3 opvriaht

Documents confidentiels réservés à un usage strictement interne et dans le cadre du projet - Aucune diffusion à

Page **9** sur **11**

l'extérieur<br>Siège YPOK : 9 rue des Halles 75001 Paris Direction commerciale YPOK: 20 rue de la Traille 01700 Miribel Tél. 04 72 26 06 86 Fax. 04 78 06 37 11 www.ypok.com N°siret 434 940 763 00064 - APE 6201Z

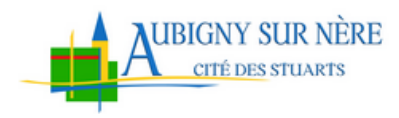

# <span id="page-9-0"></span>**4 RELEVE DE COMPTE**

Le réléve de compte est le résumé de l'ensemble des opérations efffectuées sur votre compte. Il va contenir les prelévements des droits de place pour chaque jour de marché ainsi que l'électricité si vous avez demandé cette option, mais aussi le montant des rechargements de compte que vous avez déjà effectués.

Pour acceder à votre relevé de compte, vous allez dans le menu « paiement » dans le sous menu « Relevé de compte ».

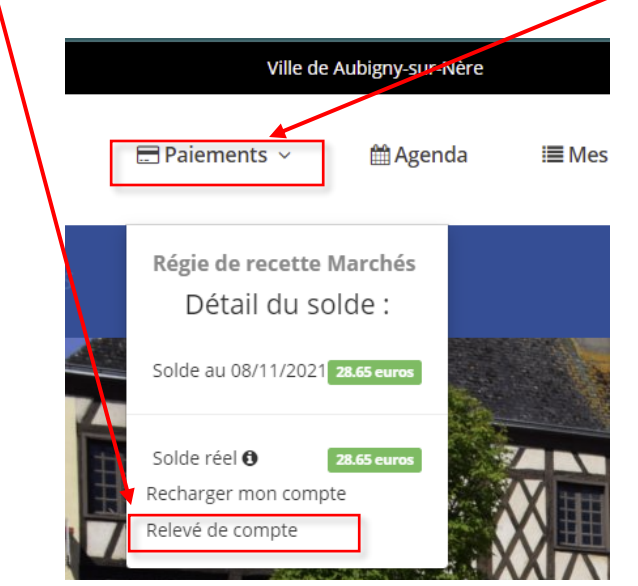

- Le solde au « date du jour » correspond au solde de votre compte en tenant compte toutes les opérations antérieures à la date du jour (jour j y compris).
- Le solde réel est le solde au dernier mouvement y compris les mouvements postérieurs à la date du jour
- Vous avez aussi la possibilité d'imprimé le relevé de compte via le bouton « impression ».

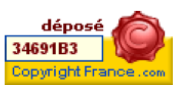

Documents confidentiels réservés à un usage strictement interne et dans le cadre du projet - Aucune diffusion à

l'extérieur<br>Siège YPOK : 9 rue des Halles 75001 Paris Direction commerciale YPOK: 20 rue de la Traille 01700 Miribel Tél. 04 72 26 06 86 Fax. 04 78 06 37 11 www.ypok.com N°siret 434 940 763 00064 - APE 62012

Page **10** sur **11**

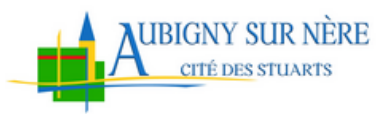

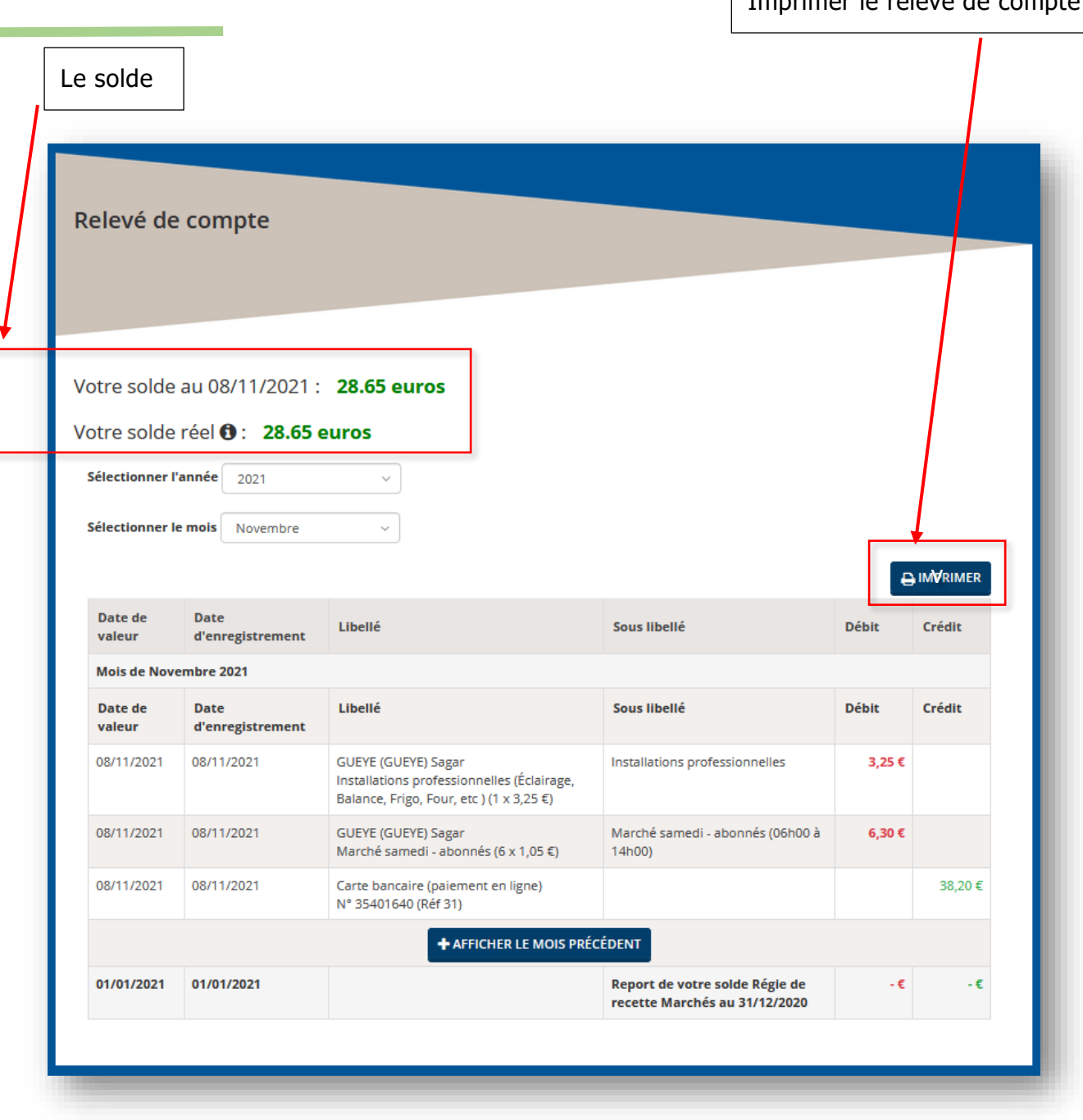

## <span id="page-10-0"></span>**5 JOUR DE MARCHE**

Le jour du marché, un placier contrôlera votre présence ainsi que la validité de vos pièces justificatives.

En cas d'absence, vous serez redevable de votre droit de place, seule l'option électricité ne sera pas déduite de votre compte.

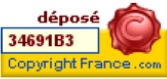

Documents confidentiels réservés à un usage strictement interne et dans le cadre du projet - Aucune diffusion à

l'extérieur<br>Siège YPOK : 9 rue des Halles 75001 Paris Direction commerciale YPOK : 20 rue de la Traille 01700 Miribel Tél. 04 72 26 06 86 Fax. 04 78 06 37 11 www.ypok.com N°siret 434 940 763 00064 - APE 62012

Page **11** sur **11**

Imprimer le relevé de compte